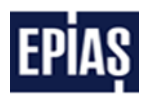

# **SERBEST TÜKETİCİ PORTALİ NEDİR?**

Serbest tüketici portali, Enerji Piyasaları İşletme A.Ş. (EPİAŞ) sisteminde kayıtlı olan serbest tüketici niteliğindeki tüketim noktalarınıza ilişkin endeks, talep, tedarik ve aboneliklerinizle ilgili diğer bilgilerinizi görüntüleyebileceğiniz EPİAŞ tarafından yönetilen bir platformdur.

## **SERBEST TÜKETİCİ PORTALİNE KİMLER ERİŞEBİLİR?**

Serbest tüketici portaline erişim sağlayabilmeniz için EPİAŞ sistemine kayıtlı, Kimlik Numaranızla eşleşen en az bir serbest tüketici tüketim noktanızın mevcut olması gerekmektedir.

"Serbest tüketici, EPDK tarafından yıllık olarak belirlenen elektrik enerjisi miktarından daha fazla tüketimde bulunması veya iletim sistemine doğrudan bağlı olması veya organize sanayi bölgesi tüzel kişiliğini haiz olduğu için tedarikçisini seçme hakkına sahip gerçek veya tüzel kişidir. 2021 yılı için belirlenen serbest tüketici limiti 1200 kWh olup limit tüketim noktası bazında uygulanmaktadır. Fatura yıllık tüketimi bu limitin üzerinde olan tüketim noktalarının sayaç okuyan kurumlar tarafından EPİAŞ sistemine serbest tüketici olarak kaydedilmesi gerekmektedir.

Sayaç okuyan kurum tarafından serbest tüketici olarak EPİAŞ sistemine kaydedilmiş olan tüketim noktalarınızı serbest tüketici portalinde görüntüleyebilmek için bu tüketim noktalarına kimlik numarası dahil bilgilerinizin tedarikçiniz tarafından EPİAŞ sistemine kaydedilmiş olması gerekmektedir. Bu nedenle tüketici bilgileriniz kayıtlı değil ise, serbest tüketici portaline erişim sağlayamazsınız.

## **A. TÜKETİM NOKTALARIM**

Portalde sizlere sunulan tüketim noktası bilgilerim sayfasında, EPİAŞ'a kayıtlı serbest tüketici olan tüketim noktalarınızı ayrıntılı olarak görüntüleyebilirsiniz. Sayfaya giriş sağlandığında mevcut dönem için tüketim noktalarınızın bilgilerine ulaşılacak olup, size sunulan filtreleri (Dönem/Gerçek/Tüzel/Tekil No/Tarife Sınıfı/Tüketici No/ Sayaç Okuyan Kurum/Ana Tarife Grubu) kullanarak belirlemiş olduğunuz tüketim noktalarınızın bilgilerine ulaşabilirsiniz. Portalde başlangıç dönemi Ocak 2017 olup, bu dönemden önceki bilgiler görüntülenemeyecektir.

Sayfada Gösterilecek Tüketim Noktası Bilgileri;

- Tekil Kod: Bölgede faaliyet gösteren sayaç okuyan kurum tarafından her bir tüketici için oluşturulan kendi bölgesinde benzersiz nitelikte olan ve abone numarası, sayaç numarası, sözleşme numarası vb. değişkenlerden bağımsız koddur. Tekil Kodlar elektrik faturaları üzerinde yazılmaktadır.
- Tüketici No: Kayıtlı tüketim noktanız gerçek kişiye ait ise Kimlik No, tüzel kişiye ait ise Vergi Kimlik Numarasıdır.
- Sayaç Okuyan Kurum: Sayacın kayıtlı bulunduğu ilde görevli olan dağıtım şirketidir.
- Sözleşme Gücü: Sözleşmenizde yer alan, talebiniz doğrultusunda belirlenen çekilmesi veya verilmesi konusunda belli hükümler konulmuş bulunan sayaç okuyan kurumlar tarafından belirlenen güç miktarı.
- Tarife Sınıfı: Dağıtım sistemine bağlı tüketim noktalarınıza ait dağıtım bedeli sınıflarıdır. Çift terimli tarife sınıfı veya tek terimli tarife sınıfı olabilmektedir.

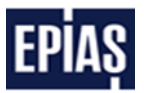

- Ana Tarife Grubu: Sayacınıza ait tüketimin fiyatlandırıldığı tarife grubu.
- Tüketim noktası bazında ekranda gösterilecek olan aşağıdaki bilgileri, tüketim noktalarının listelendiği tablonun en sağ kolonunda yer alan butona tıklanınca açılacak pop-up' ta gösterilecektir.

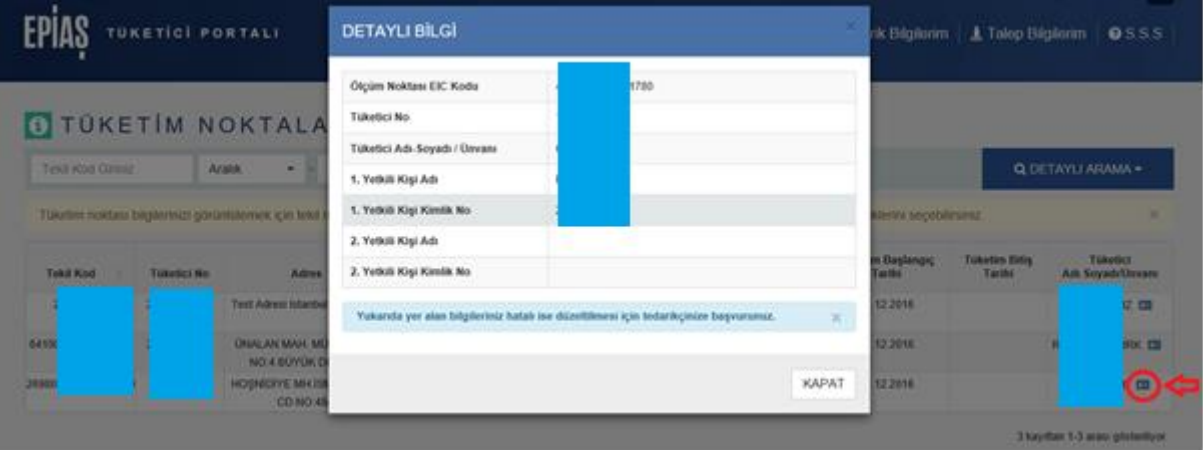

- Tüketici No: Kayıtlı tüketim noktanız gerçek kişiye ait ise Kimlik No, tüzel kişiye ait ise Vergi Kimlik Numarasıdır.
- Yetkili Kişi Adı I: Tüzel kişiliklere ait tüketim noktaları için yetkili kılınan gerçek kişi adıdır.
- Yetkili Kişi Kimlik No I: Tüzel kişiliklere ait tüketim noktaları için yetkili kılınan gerçek kişi kimlik numarasıdır.
- Yetkili Kişi Adı II: Tüzel kişiliklere ait tüketim noktaları için yetkili kılınan ikinci gerçek kişi adıdır.
- Yetkili Kişi Kimlik No II: Tüzel kişiliklere ait tüketim noktaları için yetkili kılınan ikinci gerçek kişi kimlik numarasıdır.

Yukarıda yer alan Yetkili Kişi Adı - I, Yetkili Kişi Adı - II, Yetkili Kişi Kimlik No - I ve Yetkili Kişi Kimlik No - II alanları sadece tüzel kişilerde gösterilecek olup EPİAŞ veri tabanında bu bilgilerin kayıtlı olmaması durumunda alanlar boş gelecektir. Bu bilgilerin görüntülenebilmesi için tedarikçiniz tarafından EPİAŞ sistemine kayıt edilmesi gerekmektedir.

### **Filtreleme ve Detaylı Arama Kullanımı**

Tüketim Noktası bilgilerim ekranlarında görüntülediğiniz tüketim noktalarınızı ekranlarda size sunulan filtreleri kullanarak detaylı bir şekilde görebilirsiniz. Sayfa ilk açıldığında tümü seçeneği seçili olarak serbest tüketici olan tüm tüketim noktalarınıza ait bilgiler ekranda gösterilecektir. Gerçek ve tüzel kişi tüketim noktalarınızın sayısı 10'dan fazla olması durumunda, ekranda önce gerçek sonra tüzel kişi tüketim noktaları sırasıyla 10 veri gösterilecek olup tüm tüketim noktalarınıza ait bilgilerine erişmeniz için filtreleri kullanmanız gerekecektir. Detaylı arama ana parametrelere bağımlı olarak çalışacak olup tümü/gerçek/tüzel kişi seçimi yapılması gerekmektedir.

## **B. ENDEKS BİLGİLERİM**

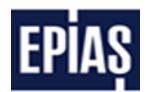

Portalde sizlere sunulan endeks bilgilerim sayfasında, EPİAŞ a kayıtlı serbest tüketici hakkını kullanan tüketim noktalarınıza ait endeks ve ek tüketim değerlerini ayrıntılı olarak görüntüleyebilirsiniz. Sayfaya giriş sağlandığında mevcut dönem için serbest tüketici hakkını kullanan tüketim noktalarınızın endeks ve ek tüketim bilgilerine ulaşılacak olup, size sunulan filtreleri kullanarak belirlemiş olduğunuz tüketim noktalarınızın endeks ve ek tüketim bilgilerine ulaşabilirsiniz.

Sayfada Gösterilecek Endeks Ve Ek Tüketim Bilgileri;

- Durum: Aktif veya pasif olarak görüntülenmektedir. Pasif durumdaki endeks verileri sayaç okuyan kurum tarafından yüklenmiş olan endeksleri iptal etmesi anlamına gelmektedir.
- Dönem: Sayaç okuyan kurum tarafından yüklenen endekslerin hangi fatura dönemine ait olduğunu ifade eder.
- T1: 06:00 17:00 saatleri arası tüketilen enerjiye ait endeks verisidir.
- T2: 17:00 22:00 saatleri arası tüketilen enerjiye ait endeks verisidir.
- T3: 22:00 06:00 saatleri arası tüketilen enerjiye ait endeks verisidir.

T1, T2, T3 elektronik sayaçlı tüketim noktaları endeks verilerinde gösterilecektir.

T0 mekanik sayaçlı tüketim noktaları endeks verilerinde gösterilecektir.

#### **Filtreleme ve Detaylı Arama Kullanımı**

Endeks ve Ek Tüketim bilgilerim ekranlarında görüntülediğiniz tüketim noktalarınızı ekranlarda size sunulan filtreleri (Tekil No/ Dönem/ Gerçek/ Tüzel/ Enerji Türü/ Tüketici No/ Tarife Sınıfı/ Sayaç Okuyan Kurum/ Yükleme Tarihi) kullanarak görüntülemek istediğiniz tüketim noktalarınıza ait endeks verilerine ulaşabilirsiniz. Sayfa ilk açıldığında tümü seçeneği seçili olarak serbest tüketici hakkını kullandığınız tüketim noktalarınızın aktif olan endeks ve ek tüketim bilgileri ekranda gösterilecektir. Durumu pasif olan endeks verilerini görmek için "pasif/eski versiyon" seçimini yapmanız gerekmektedir.

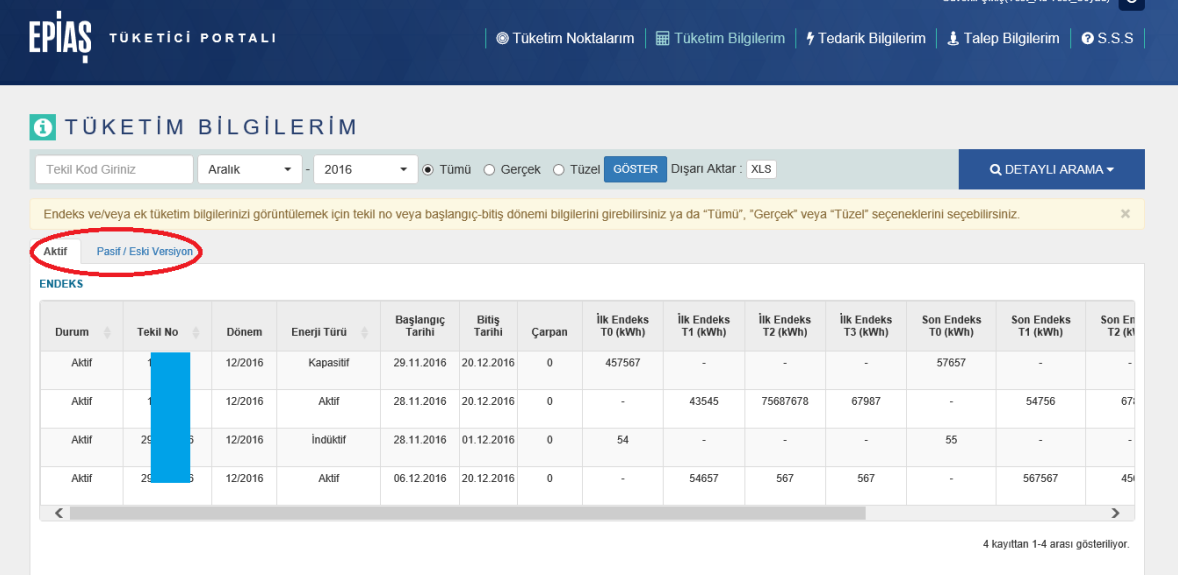

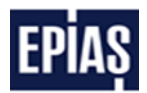

Gerçek ve tüzel kişi tüketim noktalarınızın sayısının 10'dan fazla olması durumunda, ekranda önce gerçek sonra tüzel kişi tüketim noktaları sırasıyla 10 adet tüketim noktası gösterilecek olup tüm tüketim noktalarınıza ait endeks ve ek tüketim bilgilerine erişmeniz için filtreleri kullanmanız gerekecektir. Detaylı arama ana parametrelere bağımlı olarak çalışacak olup tümü gerçek tüzel kişi seçimi yapılması gerekmektedir.

## **C. TEDARİK BİLGİLERİM**

Portalde sizlere sunulan tedarik bilgilerim sayfasında, EPİAŞ'a kayıtlı serbest tüketici olan tüketim noktalarınızın hangi tedarikçiden enerjisini temin ettiğini ayrıntılı olarak görüntüleyebilirsiniz. Sayfaya giriş sağlandığında mevcut dönem için tüketim noktalarınızın tedarikçi bilgilerine ulaşılacak olup, size sunulan filtreleri kullanarak belirlemiş olduğunuz tüketim noktalarınızın tedarik bilgilerine ulaşabilirsiniz.

Sayfada Gösterilecek Tedarik Bilgileri;

- Tedarikçi Organizasyonu Unvanı: Tüketim noktanızın enerji temini için anlaşmış olduğunuz Tedarikçinin unvanını ifade etmektedir.
- Tedarik Tipi: "Serbest Tüketici Hakkını Kullanıyor" ve "Serbest Tüketici Hakkını Kullanmıyor" olarak iki seçenek görüntülenecektir. Serbest Tüketici limitini geçmiş olan ve EPİAŞ sistemine kayıtlı tüketim noktalarınız için İkili Anlaşma imzalayarak enerjisini, görevli tedarik şirketinden kurulca onaylanmış perakende satış tarifelerinden farklı temin ettiğiniz tüketim notalarınızın tedarik tipi "serbest tüketici hakkını kullanıyor" olacaktır. Serbest tüketici limitini geçmiş olmasına rağmen görevli tedarik şirketinden kurulca onaylanmış perakende satış tarifelerinden enerjisini temin ediyorsa "serbest tüketici hakkını kullanmıyor" olacaktır.

#### **Filtreleme ve Detaylı Arama Kullanımı**

Tedarik bilgilerim ekranlarında görüntülediğiniz tüketim noktalarınızı, Tekil Kod, Dönem, Gerçek, Tüzel, Tarife Sınıfı, Tüketici No, Tedarikçi Organizasyon, Tedarik Tipi, Ana Tarife Grubu gibi ekranlarda size sunulan filtreleri kullanarak görüntüleyebilirsiniz. Sayfa ilk açıldığında tümü seçeneği seçili olarak tedarik bilgileri ekranda gösterilecektir. Serbest tüketici olan gerçek ve tüzel kişi tüketim noktalarınızın sayısının 10'dan fazla olması durumunda, ekranda önce gerçek sonra tüzel kişi tüketim noktaları sırasıyla 10 adet tüketim noktası gösterilecek olup tüm tüketim noktalarınıza erişmeniz için filtreleri kullanmanız gerekecektir. Detaylı arama ana parametrelere bağımlı olarak çalışacak olup tümü gerçek tüzel kişi seçimi yapılması gerekmektedir.

## **D. TALEP BİLGİLERİM**

Portalde sizlere sunulan talep bilgilerim sayfasında, EPİAŞ'a kayıtlı serbest tüketici olan tüketim noktalarınıza tedarikçiler tarafından yapılan taleplerini dönemlik olarak görüntüleyebilecek olup seçili dönemde tüketim noktalarınıza herhangi bir talep olmaması durumunda sayfada bilgi gösterilmeyecektir.

Sayfada Gösterilecek Talep Bilgileri;

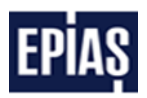

- Talep Tipi
- Talep Durumu
- Talep Tipi alanı için, "Portföye Ekleme", "Portföyden Çıkış" ve "Tahliye" olmak üzere üç seçenek görüntülenecektir.

**Portföye Ekleme**: Tüketim noktanız için, serbest tüketici hakkını kullanıyorsanız mevcut tedarikçiniz dışında farklı bir tedarikçiden tüketim noktanıza yapılan talebi ifade etmektedir. Serbest tüketici hakkını kullanmıyorsanız, tüketim noktanıza yapılan herhangi bir tedarikçi talebini ifade etmektedir.

**Portföyden Çıkış**: Serbest tüketici hakkını kullandığınız tüketim noktanız için mevcut tedarikçinizin yapmış olduğu talebi ifade etmektedir.

**Tahliye:** Tüketim noktanızın bulunduğu bölgede yetkili sayaç okuyan kurum tarafından tüketim noktanıza girilen talebi ifade etmektedir.

- Talep Durum alanı için, İşlemde, İşlemde çoklu talep, iptal çoklu talep, gerçekleşti, iptal edildi ve tedarikçiniz ret etti olmak üzere altı seçenek görüntülenecektir.

**İşlemde**: Tüketim noktanıza yapılan taleplerin sisteme alınmış olduğunu ifade etmektedir.

**İşlemde Çoklu Talep**: Tüketim noktanıza birden fazla tedarikçi tarafından talep yapılmış olduğunu ifade etmektedir.

**İptal Çoklu Talep**: Tüketim noktanıza birden fazla tedarikçi tarafından yapılmış olan taleplerin geçersiz olması sebebi ile talep sürecinin sonlandırılmış olmasını ifade etmektedir.

**Gerçekleşti:** Tüketim noktanıza yapılmış olan talebin nihai olarak sonuçlanmasını ifade etmektedir.

**İptal Edildi**: Tüketim noktanıza yapılmış olan talebin talep sahibi tedarikçi tarafından pasife alınarak vazgeçmesini ifade etmektedir.

**Tedarikçiniz Reddetti**: Tüketim noktanızın bulunduğu bölgedeki sayaç okuyan kurum tarafından tüketim noktanıza girilen tahliye talebinin mevcut tedarikçiniz tarafından pasife alınmasını ifade etmektedir.

### **Filtreleme ve Detaylı Arama Kullanımı**

Talep bilgilerim ekranlarında görüntülediğiniz tüketim noktalarınıza yapılan talepleri, Tekil No, dönem, gerçek kişi, tüzel kişi, talep durum ve talep tipi gibi ekranlarda size sunulan filtreleri kullanarak görüntüleyebilirsiniz. Sayfa ilk açıldığında tümü seçeneği seçili olarak talep bilgileri ekranda gösterilecektir. Serbest tüketici olan gerçek ve tüzel kişi tüketim noktalarınıza yapılan talep sayısı 10'dan fazla olması durumunda, ekranda önce gerçek sonra tüzel kişi tüketim noktaları talepleri sırasıyla 10 tüketim noktası talebi gösterilecek olup tüm tüketim noktalarınıza yapılan taleplere erişmeniz için filtreleri kullanmanız gerekecektir. Detaylı arama ana parametrelere bağımlı olarak çalışacak olup tümü, gerçek, tüzel kişi seçimi yapılması gerekmektedir.